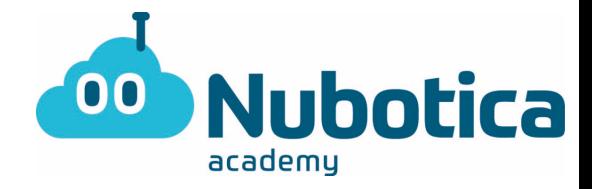

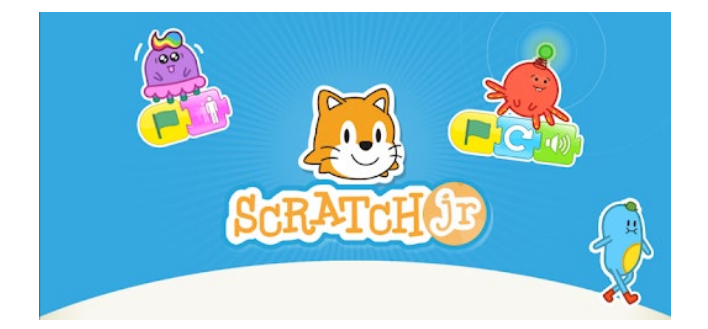

### **Recordatorio**

Primero de todo tenemos que descargar el programa ScratchJr en tu dispositivo móvil, ordenador o Tablet. Se puede descargar fácilmente en Apple, Android i google Chrome Store.

Abrimos el programa para realizar la actividad.

### Actividad**: ¿Puedo hacer que mi personaje "regatee" un balón de baloncesto?**

¡En esta actividad vamos a hacer que nuestro personaje haga un dribling en una pista de baloncesto! ¿preparados?

¡Para ello debemos seguir paso por paso y aprender mientras lo programamos!

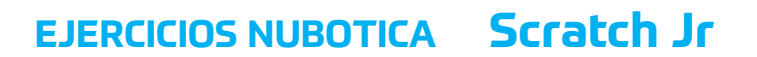

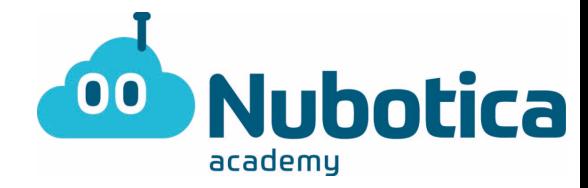

# $T \mathbb{Z}$  $\Box$  $\Theta$ E.  $\mathcal{L}$ 0 Ð מ מוכ

1-**Añadimos un nuevo proyecto**

Mantenemos presionado al gato para así poder eliminarlo y empezar de 0.

2-**Escogemos el fondo. Escogemos el fondo que es la pista de baloncesto.** 

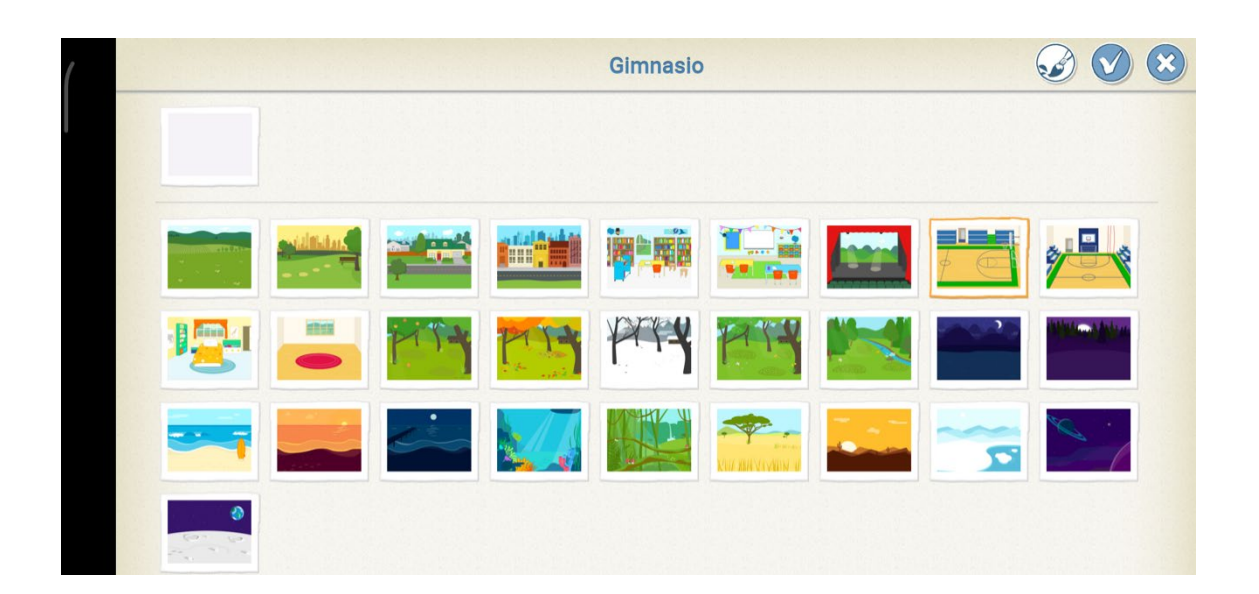

## **EJERCICIOS NUBOTICA Scratch Jr**

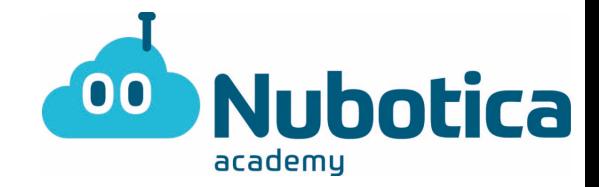

3. **Escogemos los personajes:** Para añadirlo debemos de clicar al (+) a la izquierda y seleccionar al personaje que queremos que realice la acción. En este caso deberemos escoger un personaje que haga el movimiento y el balón de baloncesto.

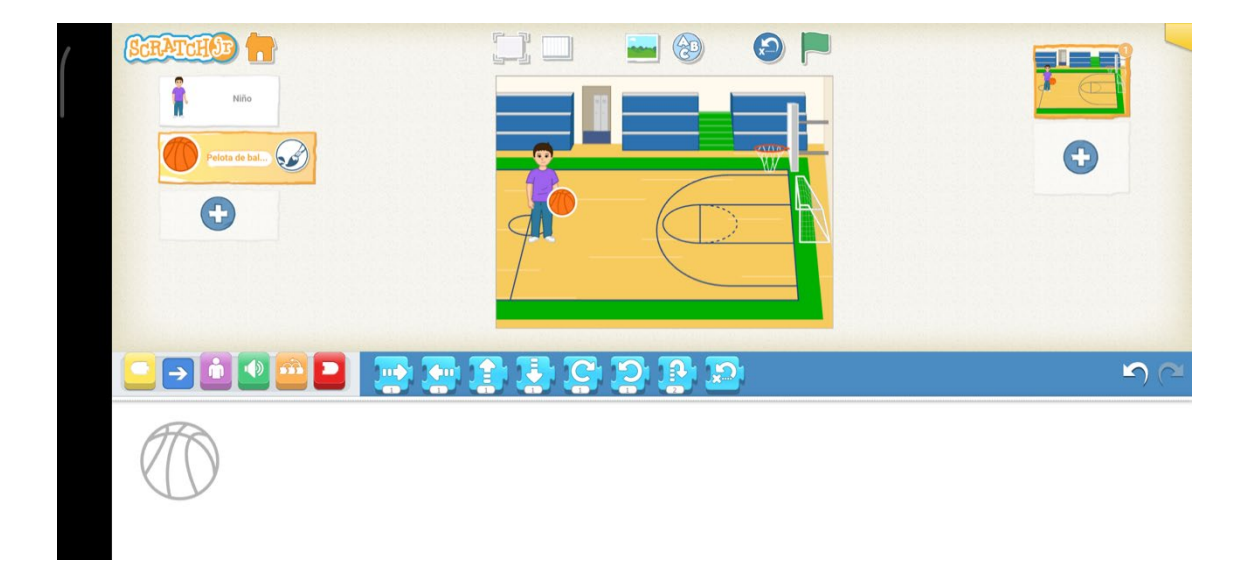

4. **Mover el personaje al sitio de inicio:** Este paso es tan fácil como arrastrar a los personajes a la posición en la cual queremos que parta de inicio la carrera.

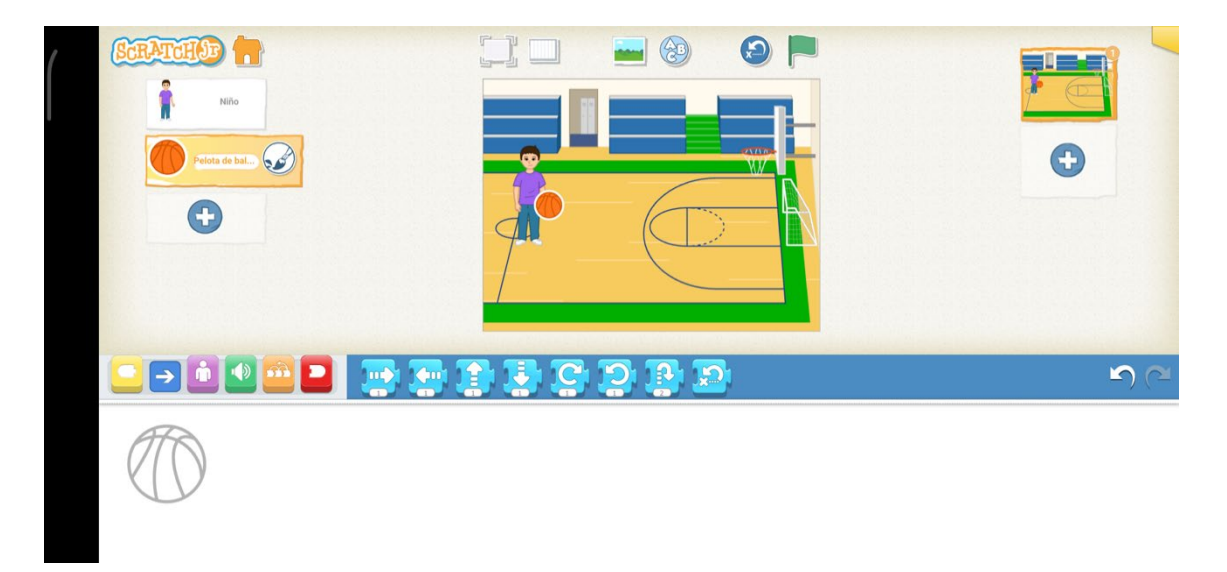

# **EJERCICIOS NUBOTICA Scratch Jr**

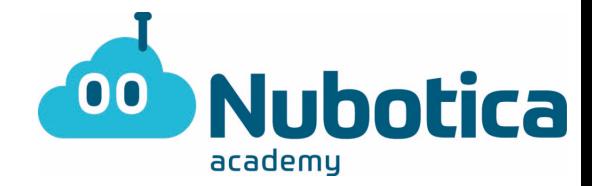

#### 5. **Programarlo:**

5.1Primero de todo haremos que el personaje vaya hasta la canasta.

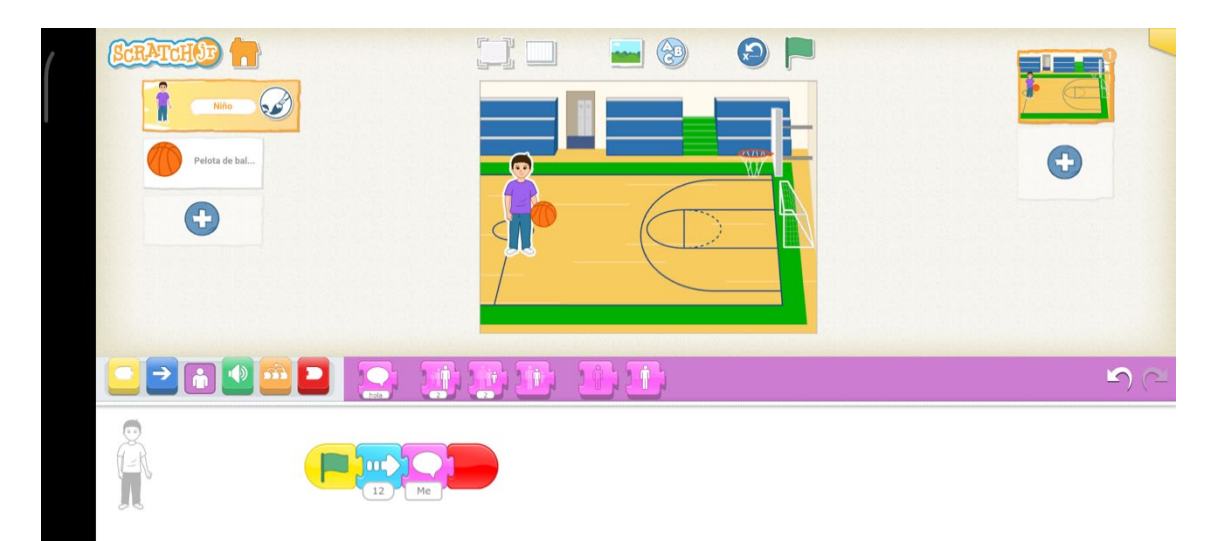

5.2 Aquí debemos programar el objeto adicional (el balón) para que haga su movimiento.

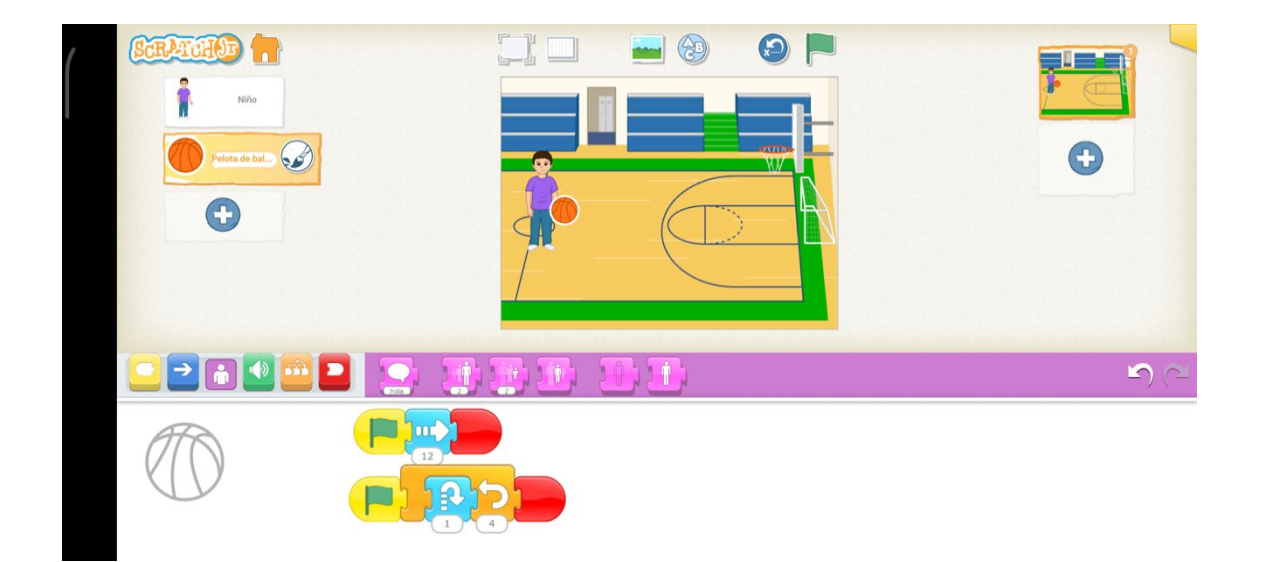

## **EJERCICIOS NUBOTICA Scratch Jr**

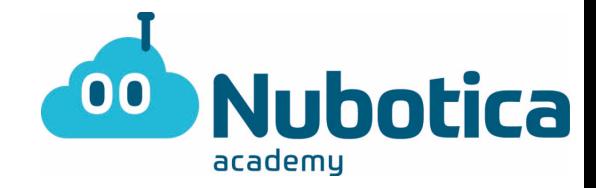

#### 6. ¡**Resultado obtenido!**

¡tengo un reto para ti Nubotic@! ¿Puedes hacer que el personaje escogido meta la pelota en la canasta? ¡A por ello!